# **Frequently used programming operations**

The following sections highlight the most frequently used programming operations. To consult these or other programming operations, see either the Table of Contents or the Index.

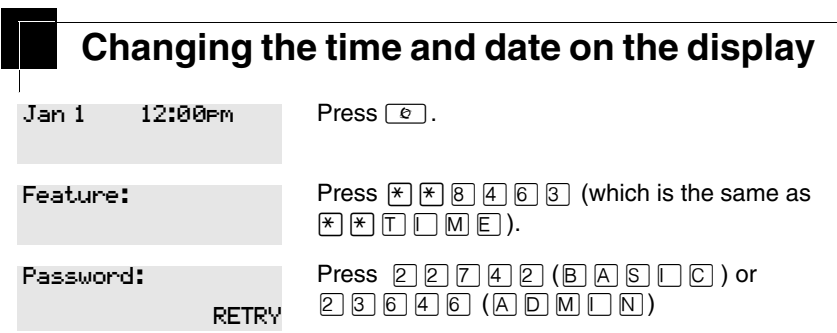

The passwords can be changed. See ''Using passwords'' on page 217 for more information.

### **Entering letters and numbers using the dialpad**

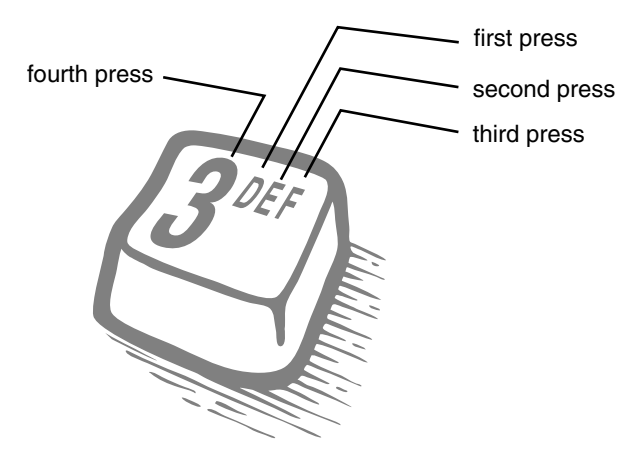

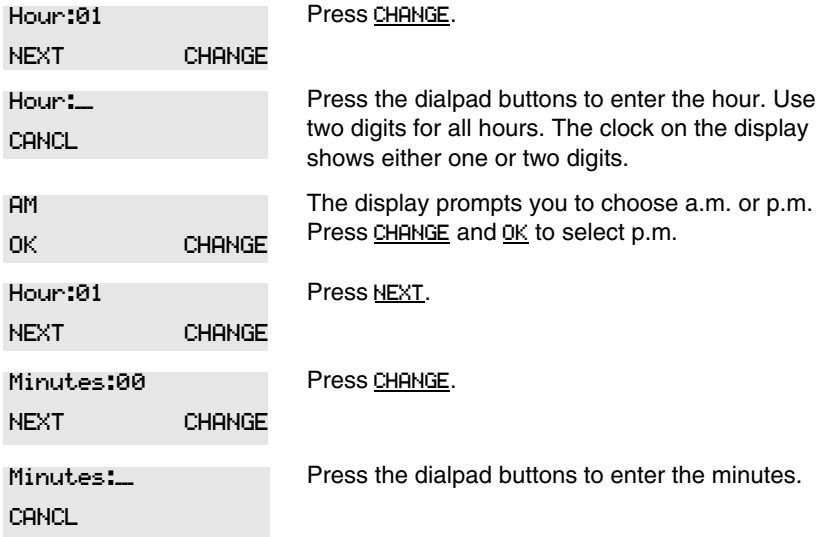

In this example, you are changing the time to 1:30 p.m.

If you are only changing the time and not the date, press  $\boxed{\cdot \cdot \cdot}$  to end your session.

In this example, you are changing the date to July 15, 2003.

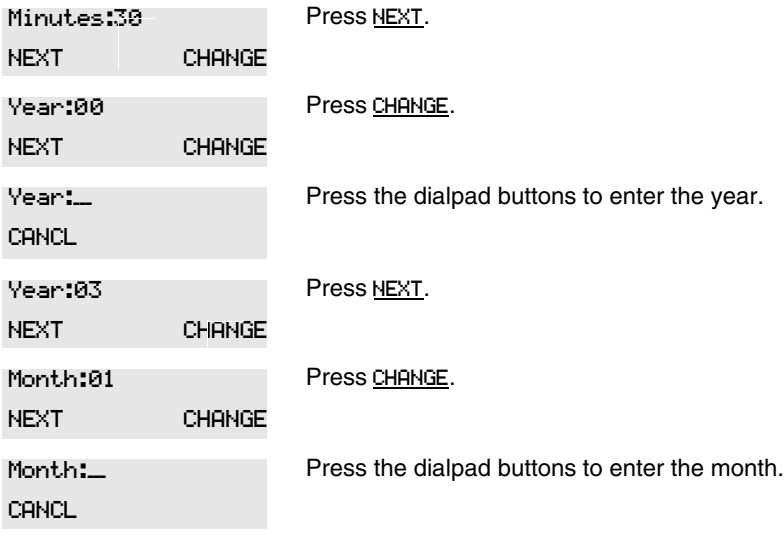

Use numbers for the months: 01 is January; 12 is December.

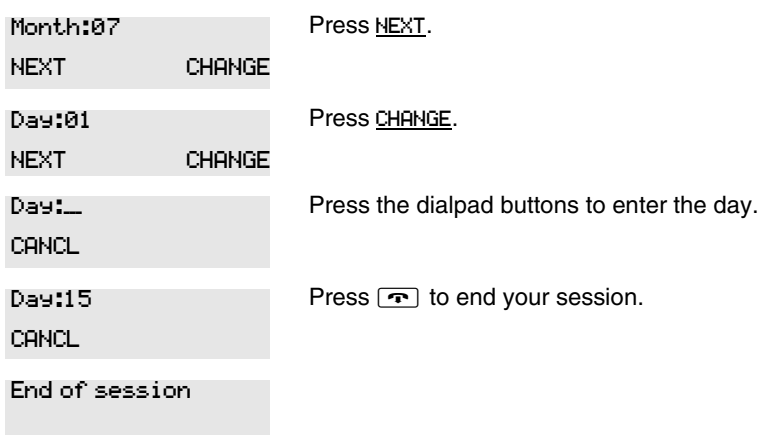

The clock controls the schedules used for services such as ringing and routing services.

After a power failure, the clock is behind by the length of time power was lost. For example, if the power is out for two minutes, the clock is two minutes behind.

## **Adding or changing a system speed dial**

You program a speed dial on your Norstar so that anyone in your office can dial a frequently used number using a three-digit code (001-255).

To change a speed dial that already exists, follow the same steps. The new programming overwrites the previous settings.

### **Begin the programming session**

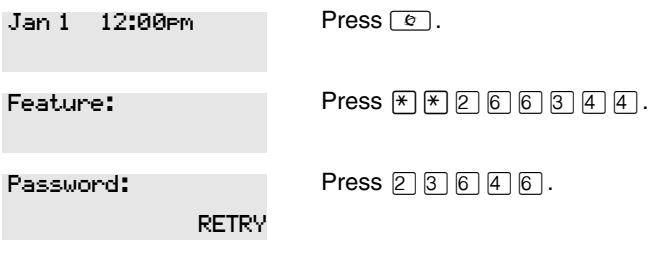

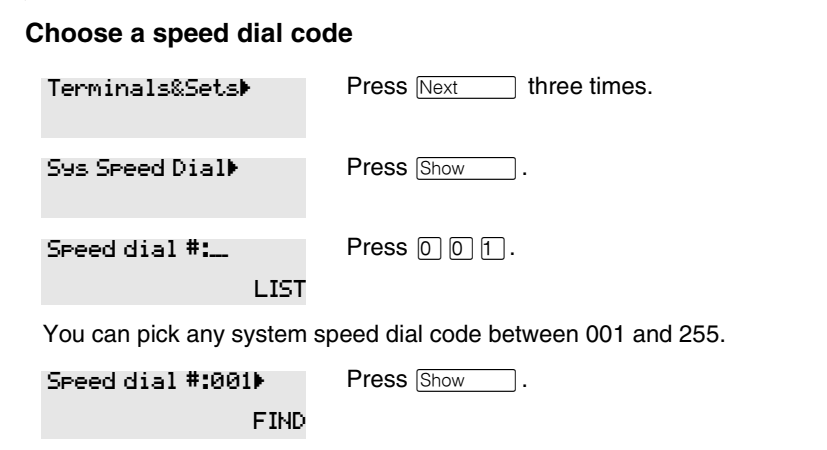

### **Add or change the telephone number**

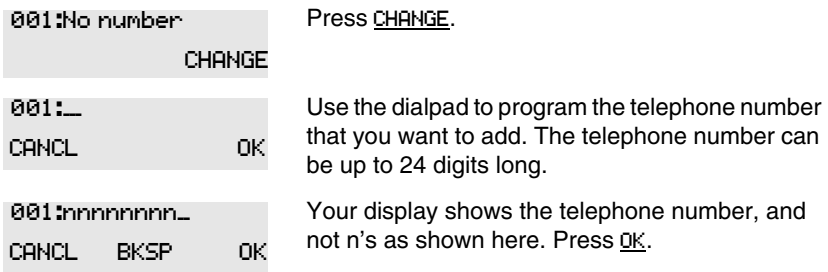

### **Select a line for the speed dial code**

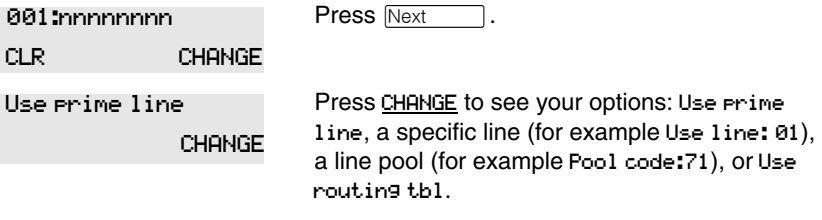

Stop pressing CHANGE when the display shows the prime line again.

In this example, the system selects the prime line automatically (the most common choice), to dial speed dial code 001. Use prime line CHANGE

If you assign a specific line to a system speed dial number, only telephones with an appearance of that line can use the speed dial number.

#### **Choose what shows up on the display**

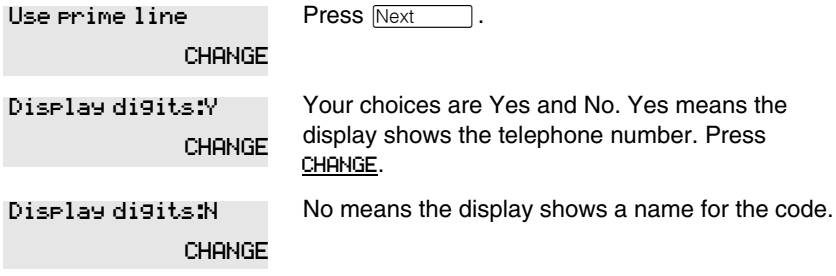

### **Program a name for a speed dial**

The system has a standard name to display, so it is not necessary for you to program one. However, if you have chosen not to display the telephone number, you may want a specific name.

**Alpha tagging feature:** This feature offers name display for calls coming in over lines that offer number-only display services.

If you specify a name for a speed dial, and that person calls in on an external line, the speed dial name you specify acts as the name display for the call, if the call number matches the number in the speed dial list (CLID Match). If the telephone has also been configured to display Caller ID (Caller ID set) and the name of a caller first (1st display), then the name you program for the speed dial code is the name that will display.

For example: If you create a speed dial for the courier company you use, and assign the name Courier with the following process, when that company calls you, Courier would appear on the display for the call.

Note: The Alpha tagging feature is only active when the system CLID service provides number-only display services.

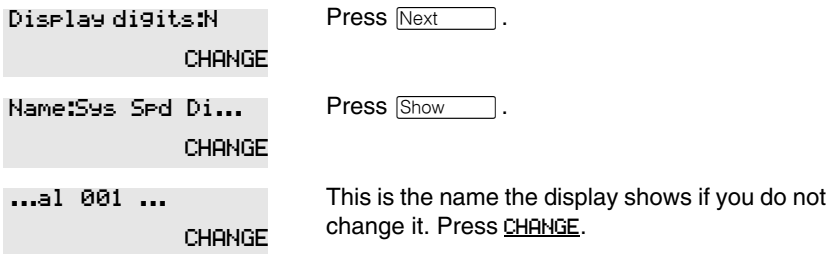

-->

Name:\_\_\_

Decide the name you want to give to the speed dial code.

Press the numeric dialpad button that has the first letter of the name until the display shows the letter you want.

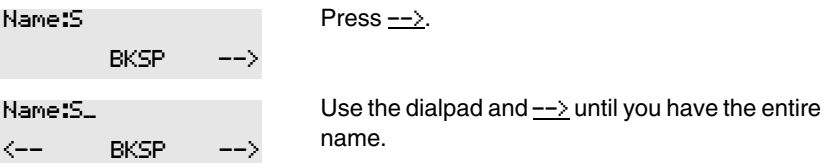

The name can be up to 16 characters long, including spaces. Press # on the numeric dialpad to add spaces.

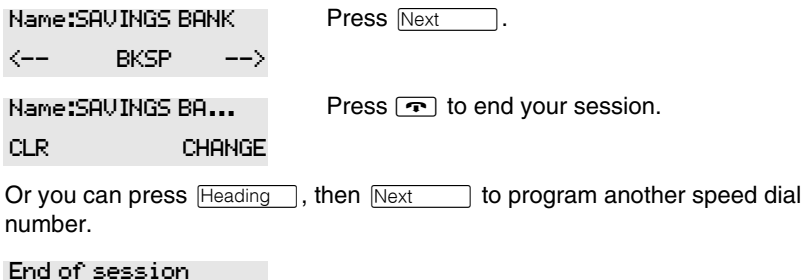

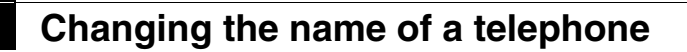

### **Begin the programming session**

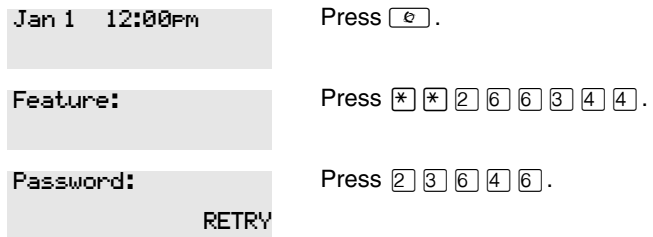

### **Change the name of a telephone**

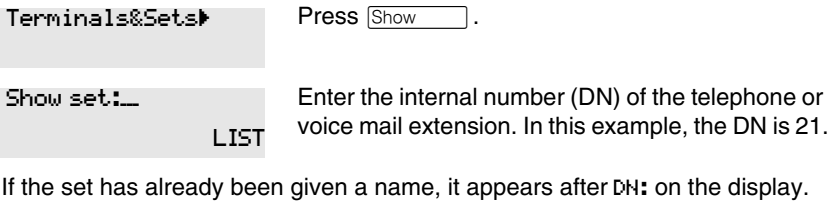

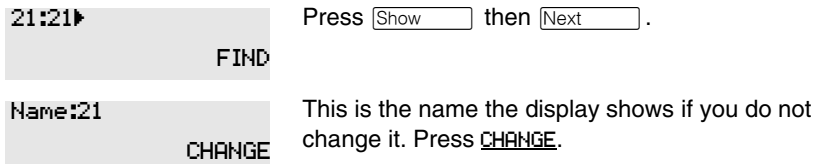

Decide what name you want to give to the telephone number.

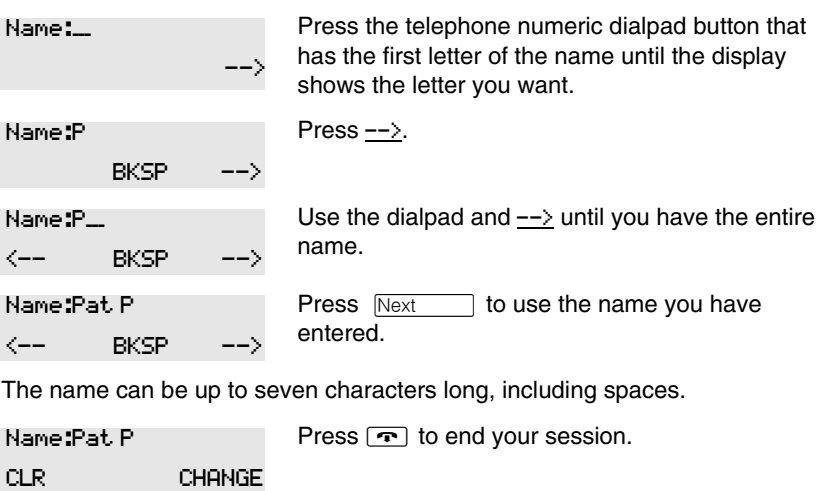

You can press Fleading once to continue programming this telephone, or press **Heading** twice to return to the Terminals and Sets heading.

End of session

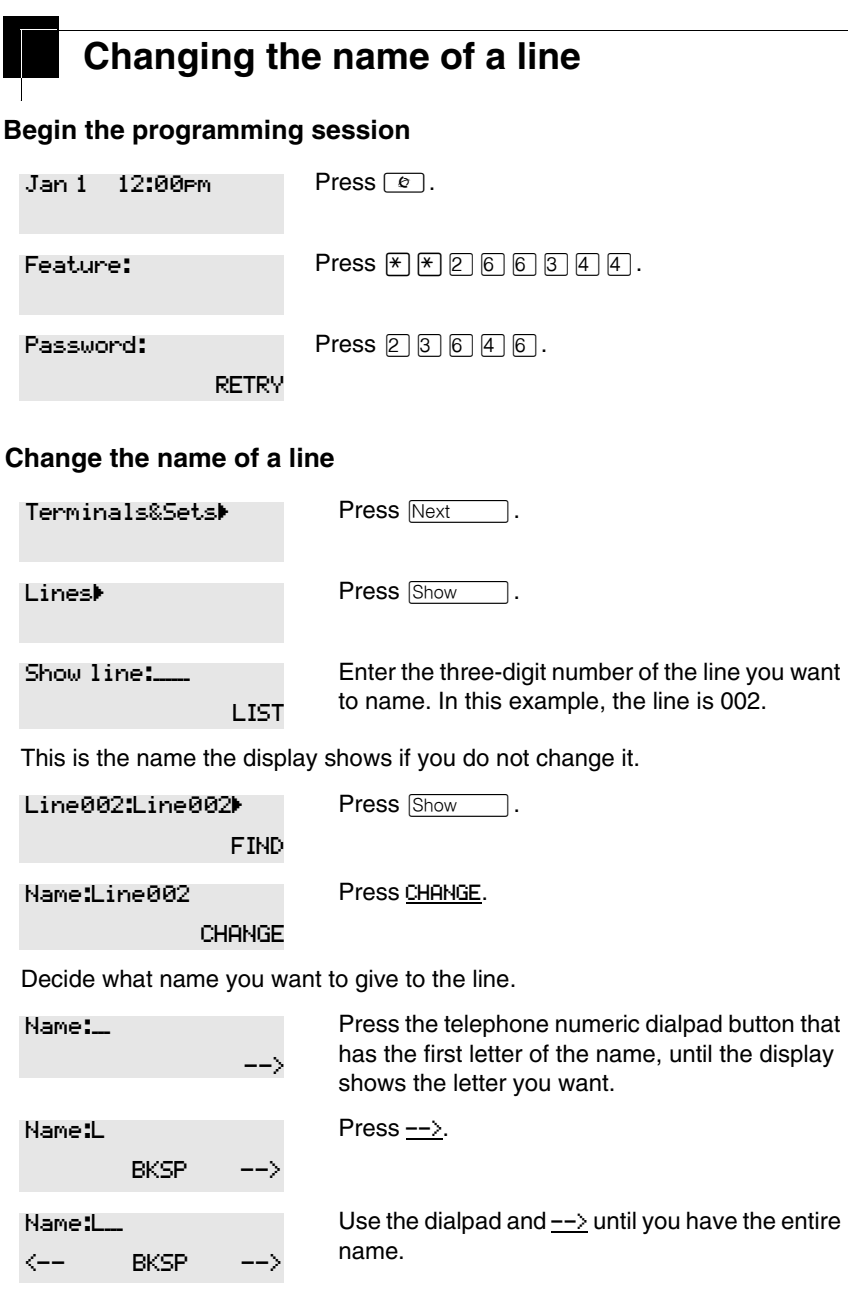

The name can be up to seven characters long, including spaces.

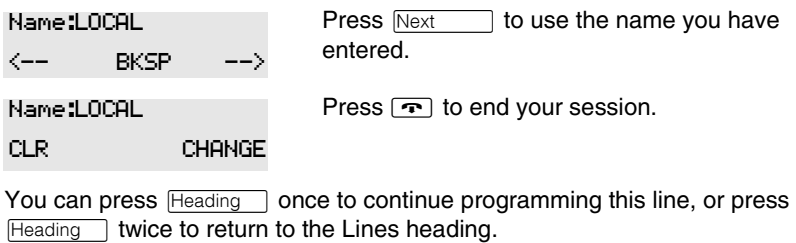

End of session

## **Making changes to Call Forward No Answer**

### **Begin the programming session**

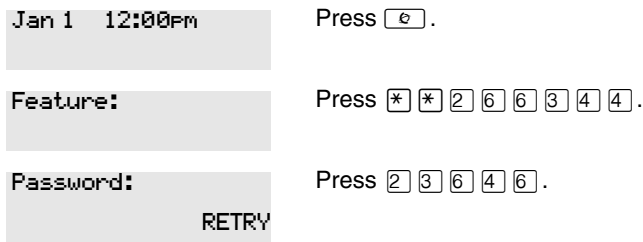

### **Change where a call goes when there is no answer**

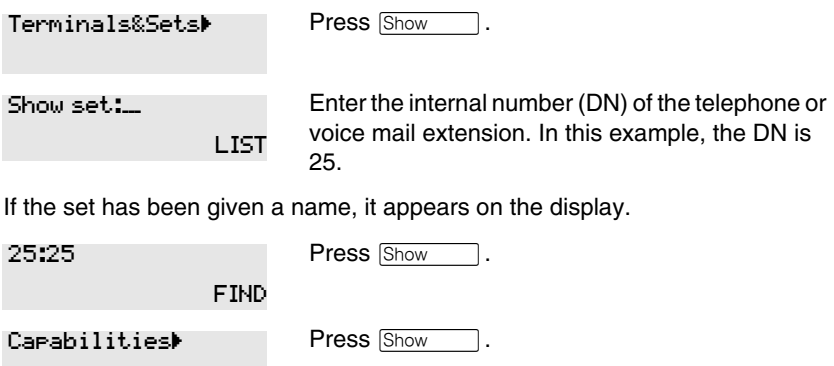

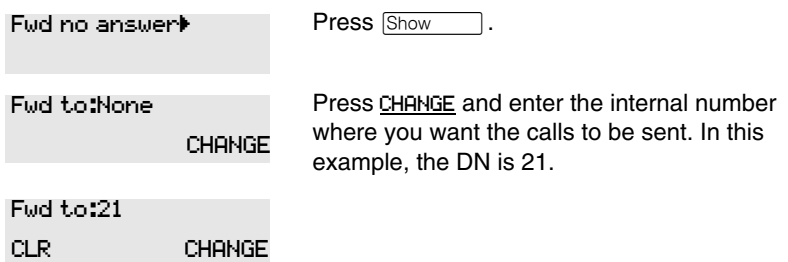

You can press CLR to change the destination back to None.

### **Change the number of times the telephone rings before it is forwarded**

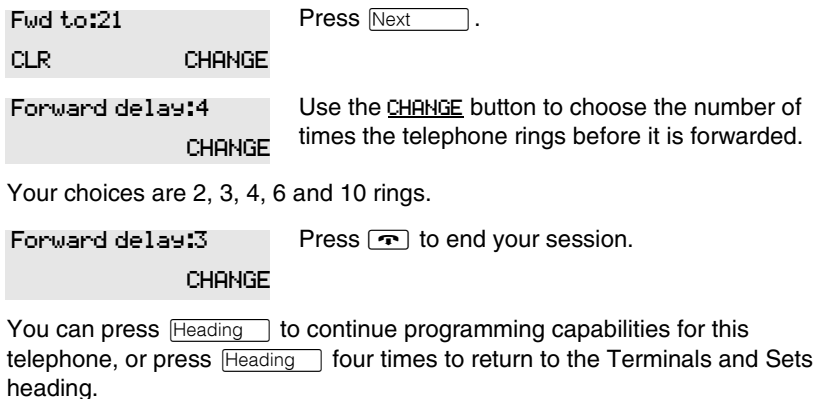

End of session

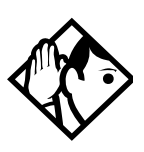

**Tip -** *If the telephone is a member of a Hunt Group, the Call Forward no answer feature is overridden and the Hunt Group call continues to ring until the hunt time has expired. For more information about Hunt Groups, see ''Programming Hunt Groups'' on page 165.*